# **无线数据传输终端/DTU YL-700 使用手册**

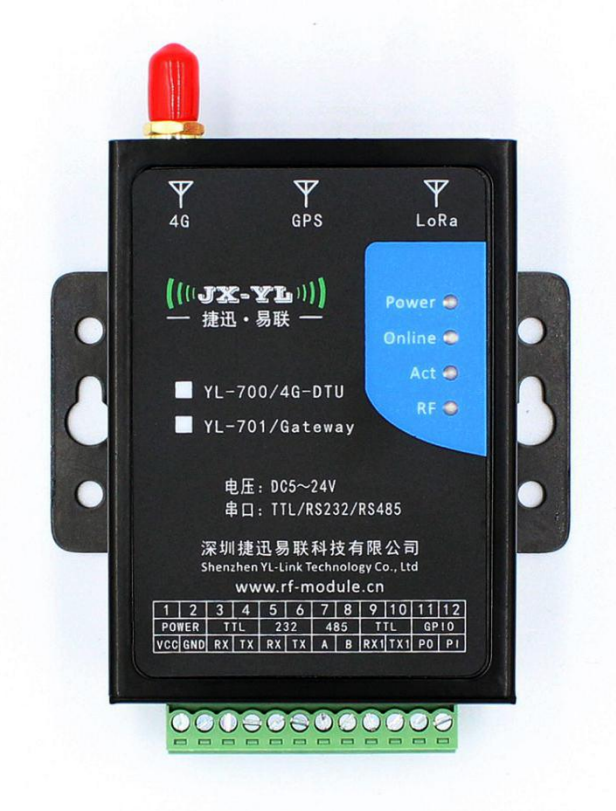

### **产品型号:YL-700 4G 版本:YL-700-4G**

### **版 本:V2.1**

**更新日期:2019-7-30**

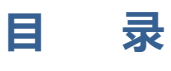

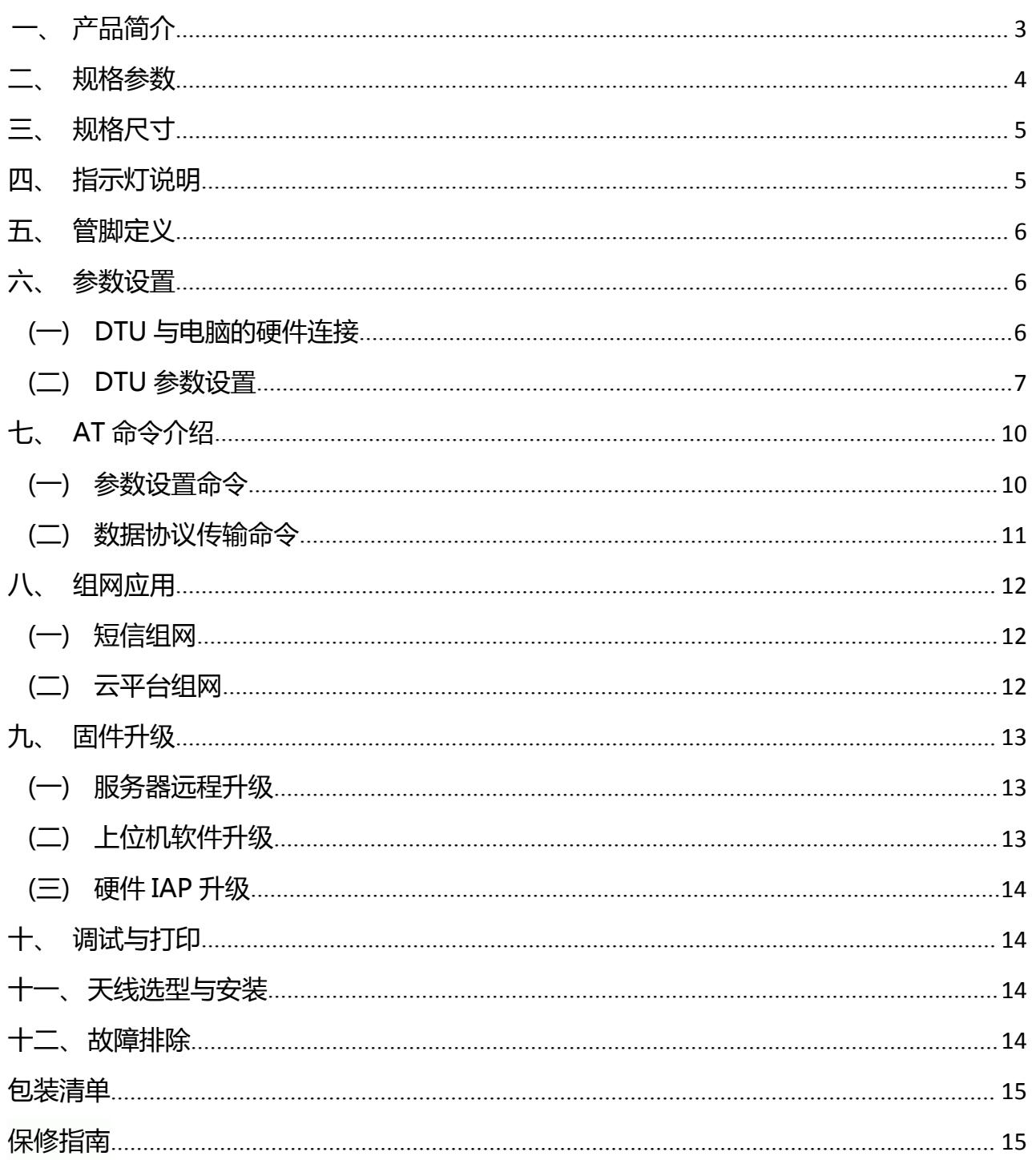

## <span id="page-2-0"></span>**一、 产品简介**

本产品是一款无线数据传输单元 ( Data Transfer Unit, 简称DTU ) , 专门用于将串口数据转换 为IP数据,或将IP数据转换为串口数据,通过无线通信网络进行传送的无线终端设备。硬件包括 控制器单元、无线通讯模块、电源管理模块、接口转换电路等主要组成部分。

该DTU采用工业级的高性能32位通信处理器,以嵌入式SO实时操作系统为软件支撑平台,内 嵌标准的TCP/IP 协议栈,支持数据透明传输。WDT看门狗设计,保证系统稳定。具有完备的防掉 线机制,保证数据终端永远在线。支持串口软件升级和远程维护。无线通讯采用EC20(4G全网通) 模组, SIM/UIM 卡接口内置15KV ESD 保护。

同时提供TTL、RS232、RS485通讯接口,支持1200-115200bps常用波特率,支持8N1、8O1、 8E1常用校验,可直接连接串口设备,实现数据透明传输功能。另外提供一个独立的专用RS232接 口用于配置参数。采用金属外壳封装,具备IP30防护级别,外置接线端子,DC5-24V宽电压设计, 方便工业应用现场安装。

产品支持短信传输和云平台数据传输,支持多达20个终端同时在线组网传输,弥补了小无线 通讯距离的不足,可作为小无线通讯的补充,广泛应用于物联网产业链中的M2M行业,如智能电 网、智能交通、智能家居、金融、移动POS终端、供应链自动化、工业自动化、智能建筑、消防、 公共安全、环境保护、气象、数字化医疗、遥感勘测、军事、空间探索、农业、林业、水务、煤 矿、石化等领域。

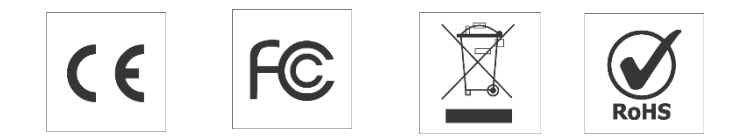

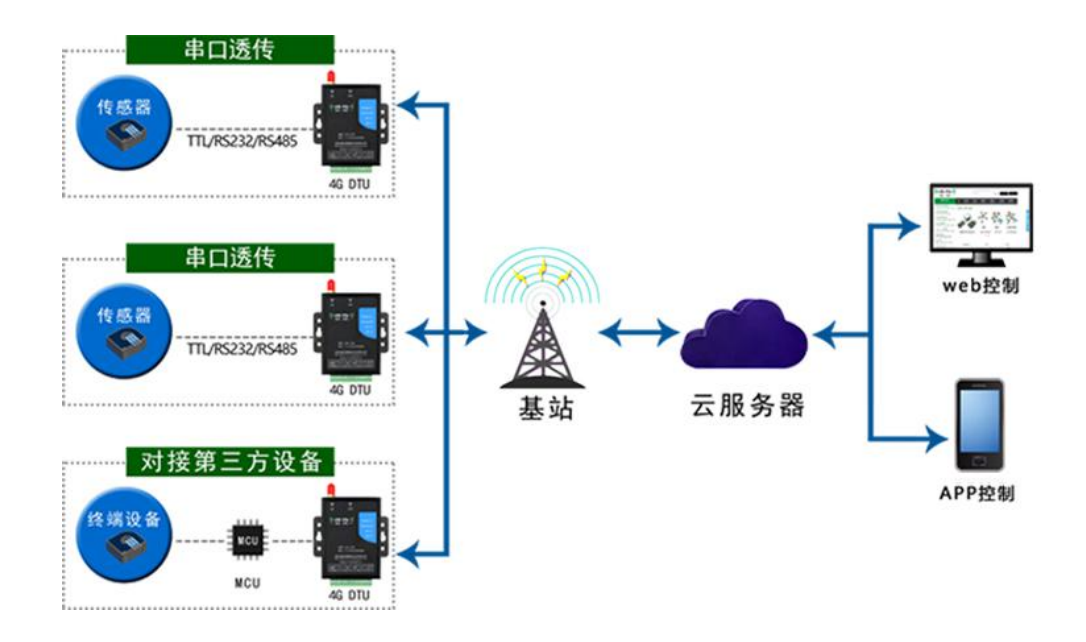

## <span id="page-3-0"></span>**二、 规格参数**

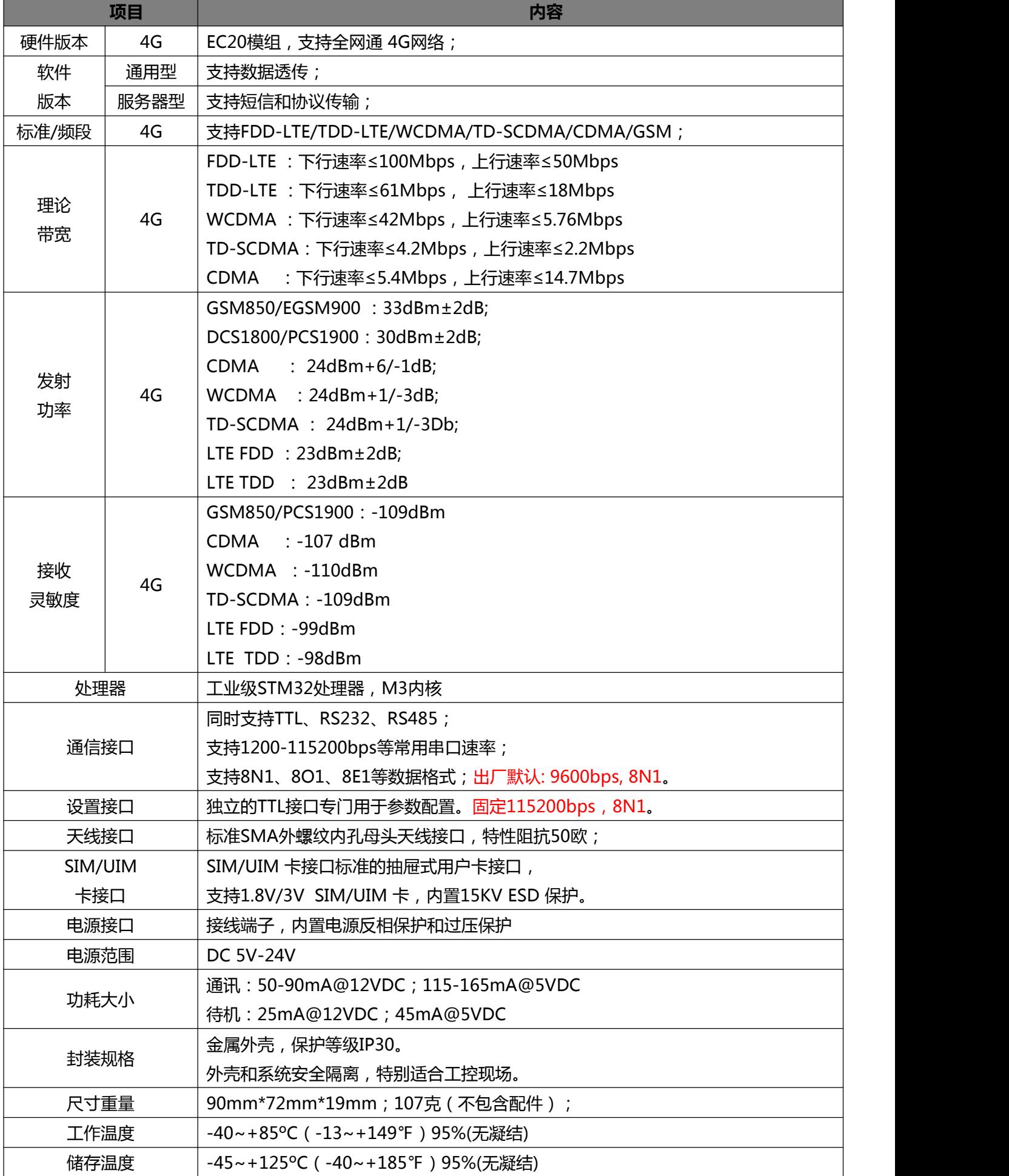

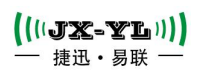

## <span id="page-4-0"></span>**三、 规格尺寸**

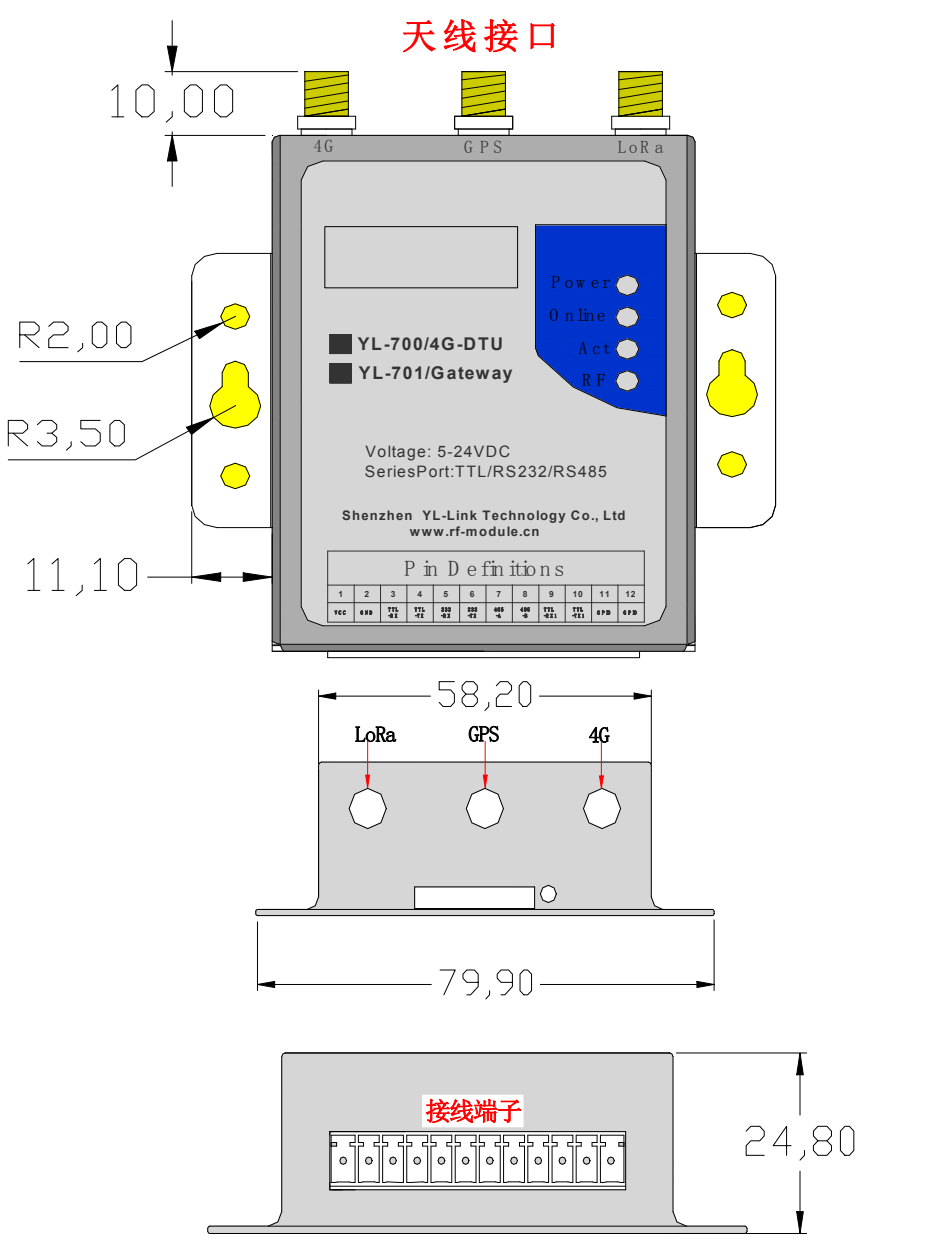

## <span id="page-4-1"></span>**四、 指示灯说明**

DTU自带4个指示灯: (ms表示毫秒, S表示秒)

- **Power:**红色单色电源指示灯,上电就会常亮;
- ◆ Online:

**4G版蓝色:** 慢闪:200ms亮/1800ms灭 表示找网

- **慢闪:**200ms灭/1800ms亮 表示待机
- **快闪:**125ms灭/125ms亮 表示传输数据
- ◆ Act:黄色单灯,运行指示灯,在网关启动的时候一直亮,过1S后就开始闪烁,启动完成就熄灭; 当上传数据或收到服务器的数据时候就闪烁下。

### <span id="page-5-0"></span>**五、 管脚定义**

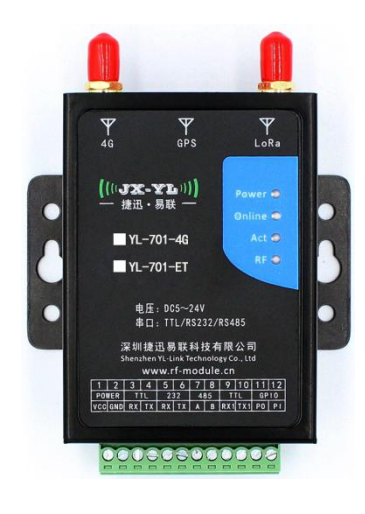

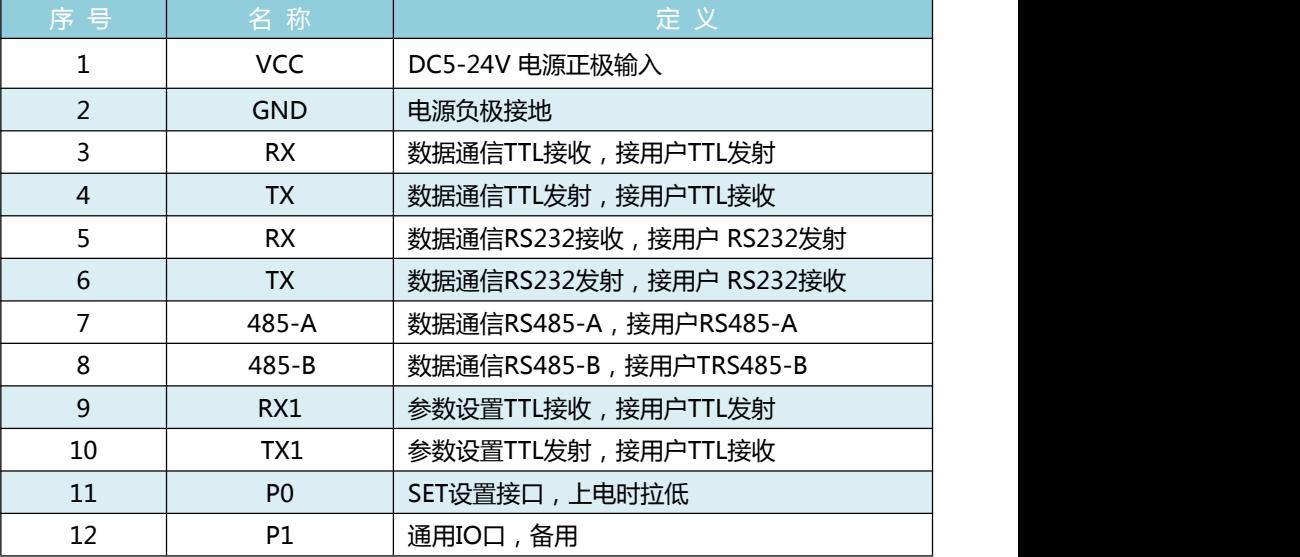

## <span id="page-5-1"></span>**六、 参数设置**

本公司提供配套的免安装DTU参数配置软件工具,用于配置DTU的服务器设置、运营商管理、心跳包、短信息 发送、串口参数等。

- <span id="page-5-2"></span>**(一) DTU 与电脑的硬件连接**
	- 把DTU的9、10号参数设置专用引脚接到电脑串口上,如下图:

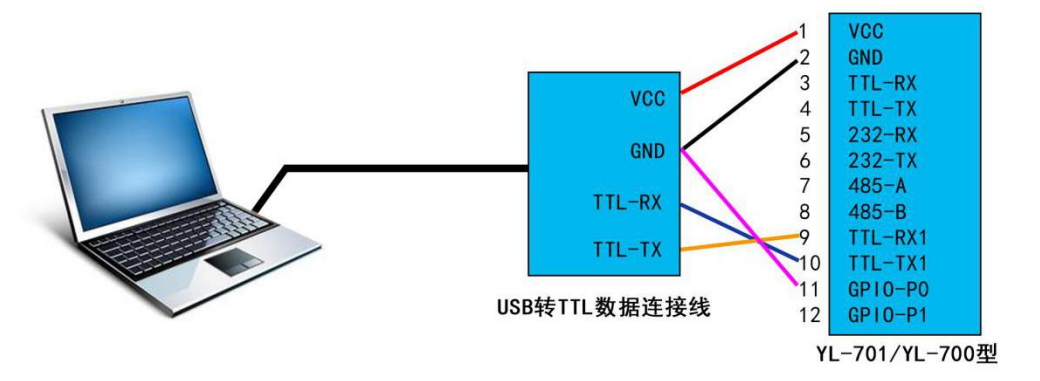

- 插入SIM卡(4G支持全网通)后上电,此时Powe-r红灯常亮,待Act-黄灯快闪结束,表示初始化 完成,可进行设置操作。
- 打开DTU的参数配置工具,如下图:

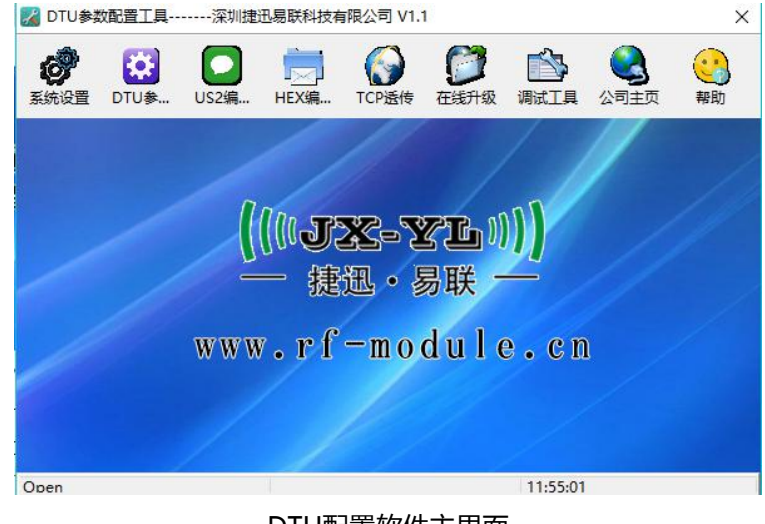

#### DTU配置软件主界面

**6** / **15** 深圳南山科技园中区园西工业区 23 栋南 602 深圳捷迅易联科技有限公司 0755-26031631 [www.rf-module.cn](http://www.rf-module.cn) 点击"系统设置",弹出"串口参数配置"对话框,选择电脑分配给网关设置串口的端口号,以

115200bps无校验打开。如下图:

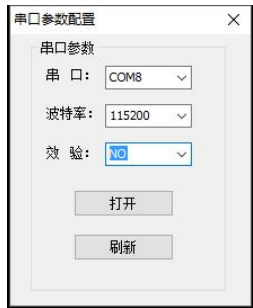

### **(二) DTU 参数设置**

<span id="page-6-0"></span>先选择左边型号:YL-700

通常使用设置功能参数包括: 手机号码管理、MAC地址管理、工作模块设置、TCP服务器管理、运营商管理、 串口参数管理等。如下图红框所示:

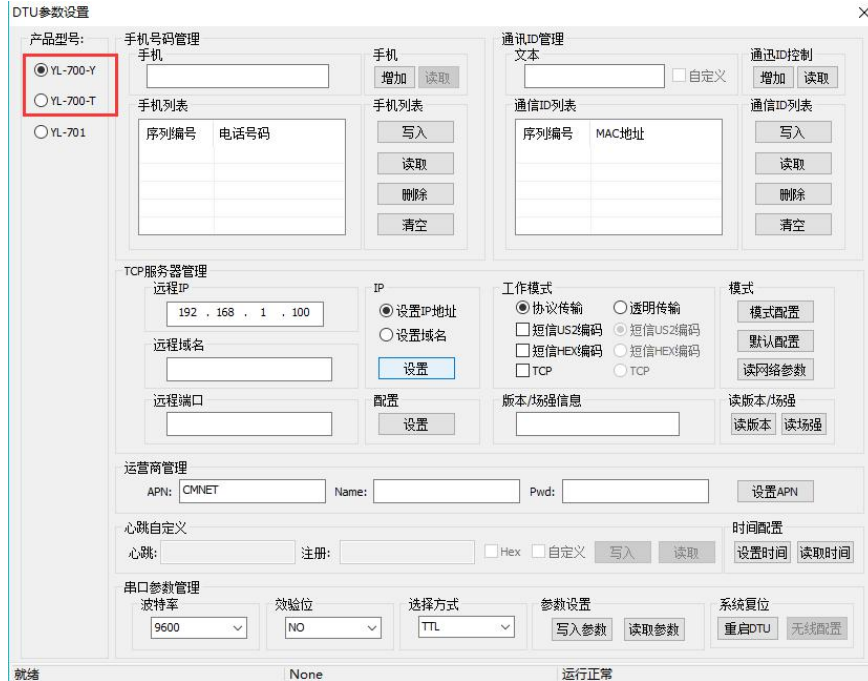

### **手机号码管理:(只有 YL-700-Y 可用)**

- 1. 可对手机号码进行增加、写入、读取、删除、清空操作。
- 2. 手机号码增加栏每次只能输入一个手机号码,点击"增加"按钮号码将会进入手机列表栏, DTU 最 多支持写入 20 个手机号码, 用于群发。
- 3. 增加完号码即可点击"写入"按钮将列表内所有号码写入 DTU。
- 4. "读取"按钮可读取当前 DTU 内存储所有号码。
- 5. "删除"按钮可删除列表内所选中的号码。(此操作不会删除 DTU 内数据)
- 6. "清空"按钮会出现确认栏,点"是"清空,点"否"不清空。
- 7. 所有成功操作软件下方状态栏均有"Success"提示。
- 8. 每次录入号码都会先把原先的列表清空,所以多个号码需要一次性录入,不能逐条录入。可先把列表 读取出来,再添加新号码到列表中,然后一起写入。

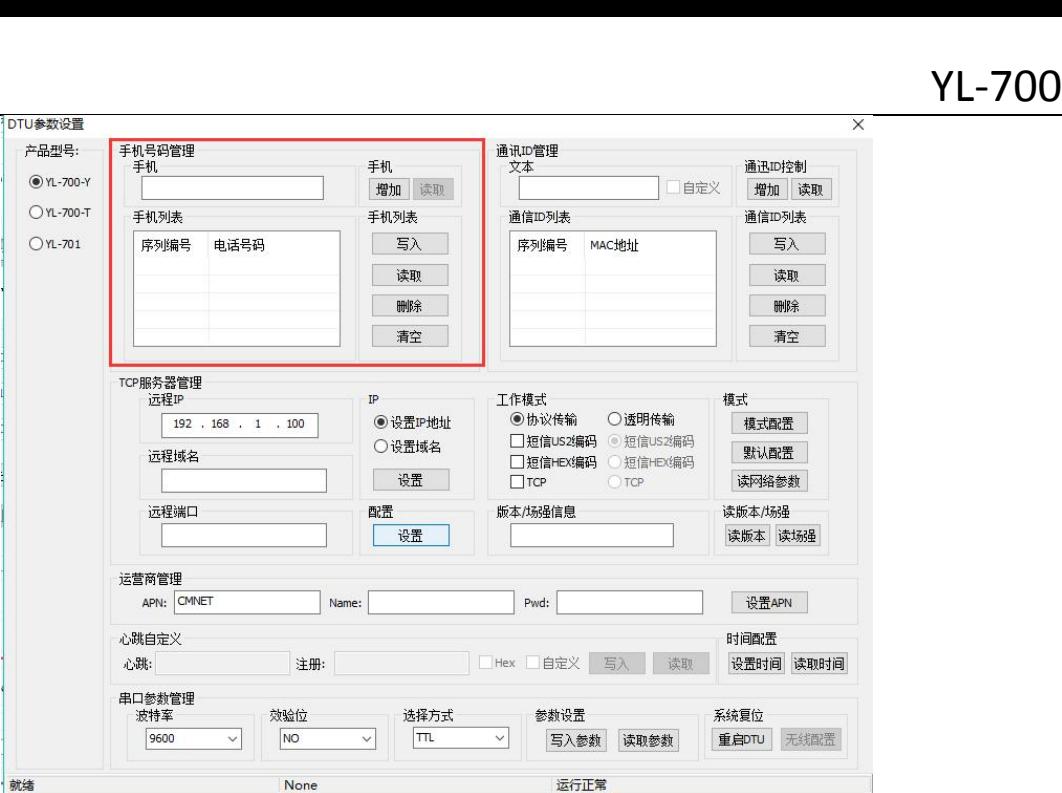

### **通讯 ID 管理:**

 $((|JX-T_1|))$ 捷迅・易联

- 1. "通讯 ID 控制"栏可读取 DTU 自身 MAC 地址, "文本"栏可增加其他设备 MAC 地址至通讯 ID 列表。每次只能输入一个 MAC 地址, DTU 最多支持写入 20 个 MAC 地址。
- 2. 点"写入"将通讯 ID 列表所有 MAC 地址写入 DTU。
- 3. 点"读取"可读取当前 DTU 内存储的所有 MAC 地址。
- 4. 点"删除"可删除列表内所选中的 MAC 地址。(此操作不会删除 DTU 内数据)
- 5. 点"清空"按钮会出现确认栏,点"是"清空,点"否"不清空。
- 6. 所有成功操作软件下方状态栏均有"Success"提示。
- 7. 每次录入号码都会先把原先的列表清空,所以多个号码需要一次性录入,不能逐条录入。可先把列表 读取出来,再添加新号码到列表中,然后一起写入。

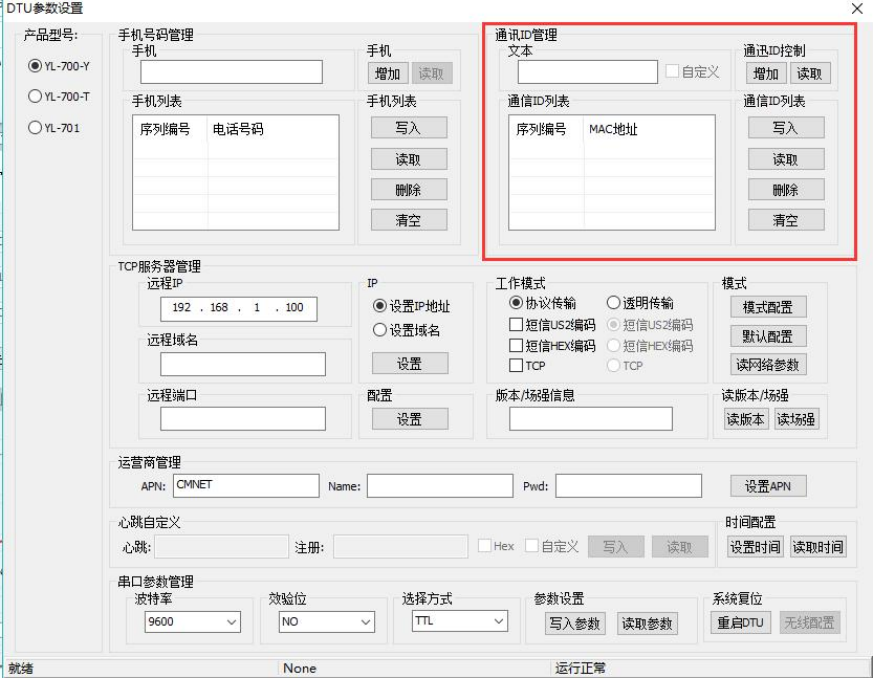

#### **TCP 服务器管理:**

- 1、"远程服务器"可对远程服务器 IP、域名、端口进行设置。
- 2、点"设置"按钮保存当前设置。
- 3、点"默认"按钮将"TCP 设置参数"恢复出厂设置。
- 4、点"读取"按钮可读取当前"TCP 设置参数"
- 5、所有成功操作软件下方状态栏均有"Success"提示。

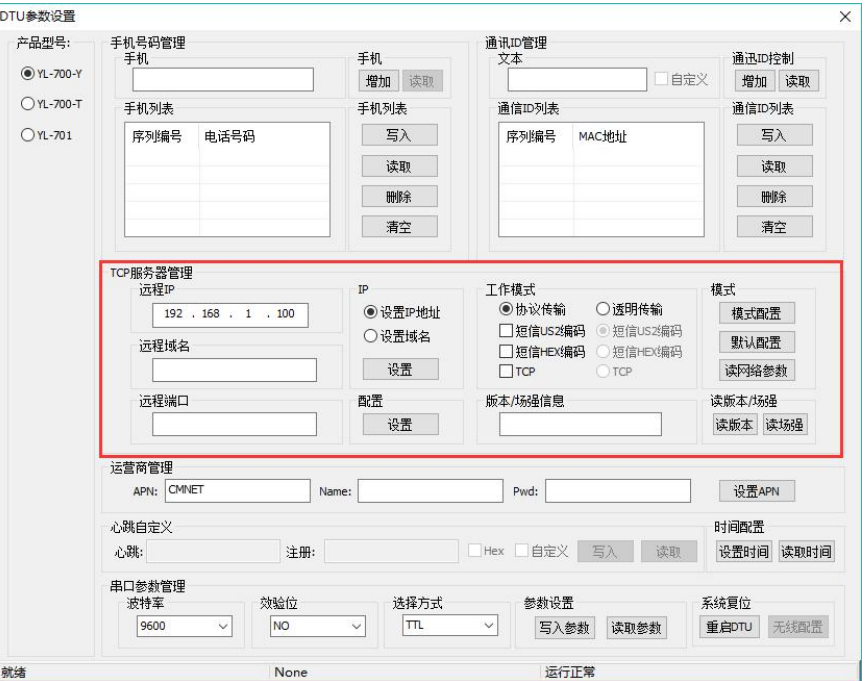

#### **运营商管理:**

默认支持国内三大运营商的 SIM 卡,可以不用设置。其他运营商的卡需要设置 APN。

#### **串口参数管理:**

- 1. 串口波特率可设:1200/240/4800/9600/38400/57600/115200bps,默认为 9600bps;
- 2. 校验位可设:无校验 NO/奇校验 ODD/偶校验 EVEN, 默认为无校验 NO;
- 3. 选择接口方式: TTL/RS232/RS485, 三选 一, 默认为 TTL;

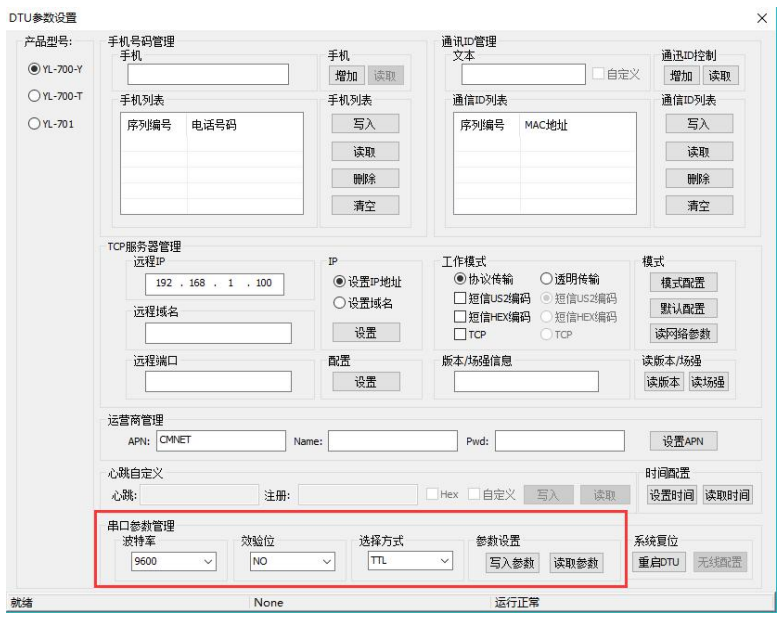

#### **设置参数后可以点"重启 DTU"快速重启使参数生效;**

**9** / **15**

## <span id="page-9-0"></span>**七、 AT命令介绍**

这款DTU采用32位M3内核的处理器,资源比较多,因此我们把设置命令和传输数据的串口分开,提高了 DTU的使用稳定性。

在设置串口中,采用固定的串口参数:115200bps N 8 1,为方便用户使用,所有的参数都是可以设置。 如:电话号码管理,通信 ID 管理,云服务器管理,和工作模式的设置,以及通信串口的参数设置。 在通信串口中,可以传输用户数据,既可以透明传输也可以协议传输。

<span id="page-9-1"></span>**(一)参数设置命令**

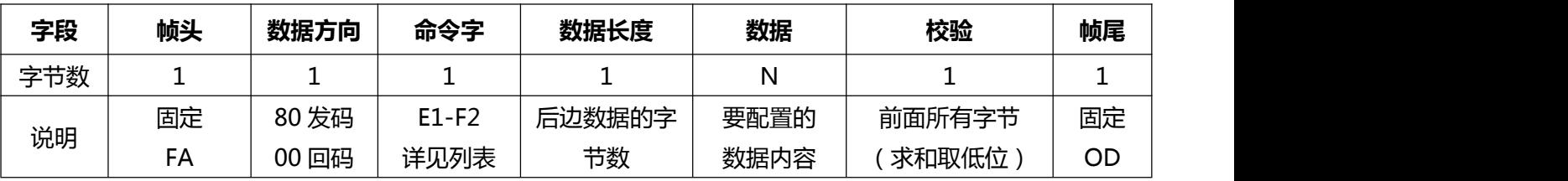

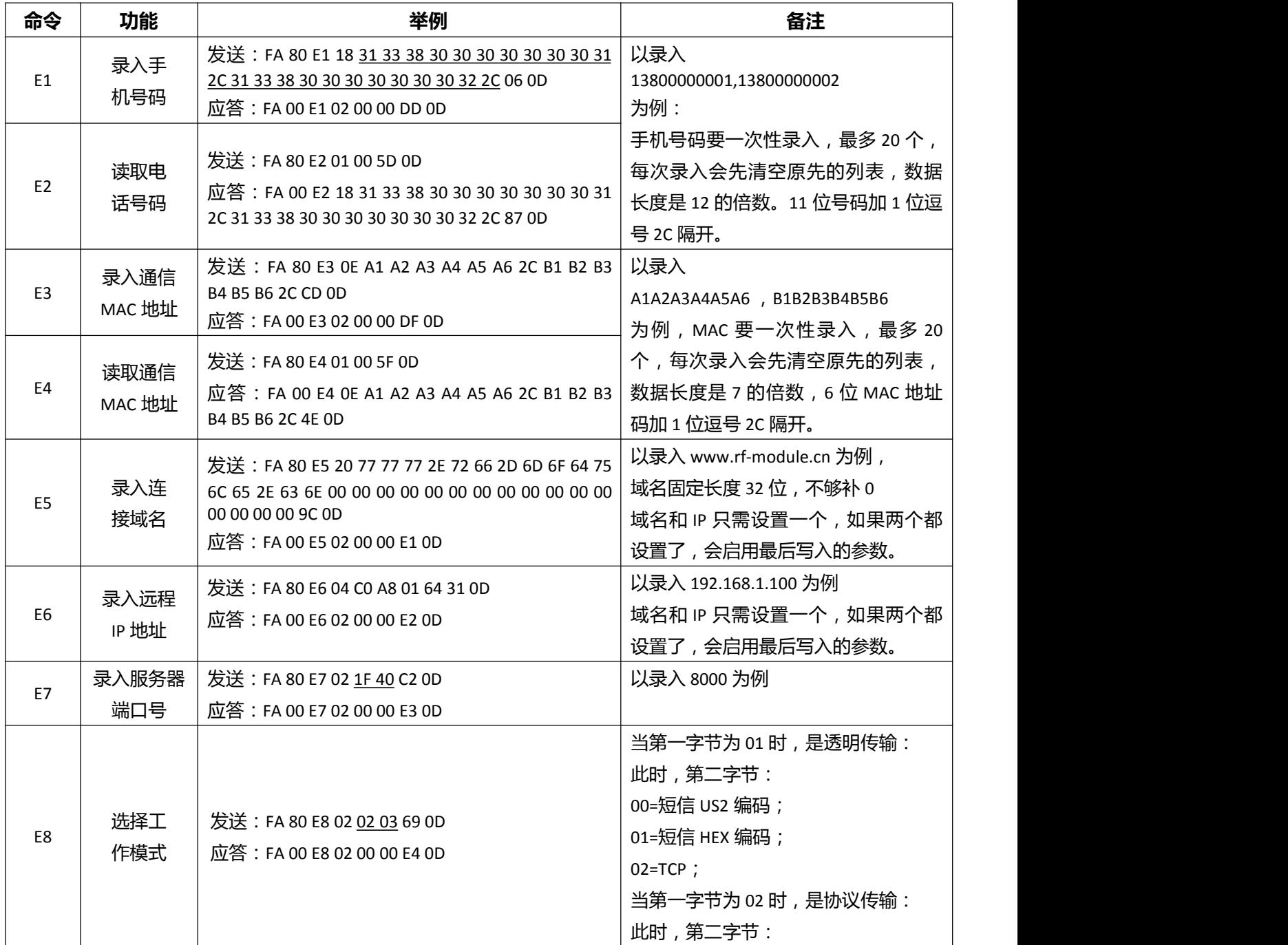

![](_page_10_Picture_0.jpeg)

![](_page_10_Picture_860.jpeg)

### **(二)数据协议传输命令**

<span id="page-10-0"></span>通信协议帧格式:

![](_page_10_Picture_861.jpeg)

![](_page_10_Picture_862.jpeg)

**11** / **15**

![](_page_11_Picture_205.jpeg)

## <span id="page-11-0"></span>**八、 组网应用**

DTU 组网应用非常灵活,只需简单的设置,即可以多网络并存,只要有 2G/4G 信号,只要 有手机基站信号覆盖的地方,都可以使用。

<span id="page-11-1"></span>**(一) 短信组网**

YL-700可以通过联通或移动的平台进行组网传输,用户无需架设任何设备,只需要设置好 组网号码,就可以实现DTU和DTU,或者DTU和手机之间的短信收发。资费按运营商短信收费标 准。

![](_page_11_Figure_5.jpeg)

### <span id="page-11-2"></span>**(二) 云平台组网**

YL-700可以连接云平台,用户可以架设自己的服务器来管理和推送DTU的数据(我公司可 提供服务器软件安装)。也可以用我公司的服务器,但是我公司服务器是开放式的,很难确保数 据的稳定。资费按运营商流量收费标准。

![](_page_11_Figure_8.jpeg)

## <span id="page-12-0"></span>**九、 固件升级**

本公司可提供固件定制服务,用户可通过三种方式给网关升级固件:

### <span id="page-12-1"></span>**(一) 服务器远程升级**

这种方式是服务器跟网关进行通信,用升级协议进行无线远程在线升级,适合网关已经安装到现场的情况。 用户先把自己服务器上的软件关闭,把本公司的服务器软件拷贝到用户服务器上,把服务器软件的端口号 设置成和网关的端口号一致,然后打开服务器软件,等待设备上线,加载文件,然后选择要升级的网关,点击 升级即可。

![](_page_12_Picture_109.jpeg)

注:由于软件和网关做了心跳匹配,如果用户买的网关是非默认心跳的版本,那么就用不了服务器升级功能。

### <span id="page-12-2"></span>**(二) 上位机软件升级**

这种方式是通过网关的设置串口连接本公司配套的参数配置软件进行串口升级,适合研发调试阶段在办公 室里操作。打开软件后,点击"系统设置"图标,以 115200bps 无校验打开网关设置串口在电脑上的端口号。 然后点击"在线升级"图标,出现以下界面:

![](_page_12_Picture_110.jpeg)

输入口令 JXYL(大写),点"登录",出现以下界面:

![](_page_12_Picture_111.jpeg)

点"打开",选择要升级的程序,点击"APP 升级"。

注:这种升级一定要等网关入网后,并且黄灯不在闪烁。

### <span id="page-13-0"></span>**(三) 硬件 IAP 升级**

这种方式升级主要是模块升级程序时候升级错了 APP 文件, 使整个网关都无法运行的时候进行升级方式, 一般情况下不会采用。

升级方式:

- 1:先打开网关的盖板,将红蓝双色灯的红蓝控制脚拉低。
- 2:重新上电。
- 3:网关重新进入 AIP 升级程序后
- 4:接线上设置线,打开设置软件,调入文件,就可以点击 AIP 升级
- 5: 升级完成后, 就直接回复原样。

### **十、 调试与打印**

<span id="page-13-1"></span>模块在启动的时候会在设置串口打印一些启动和入网命令,如果多次上电没入网。客户可以看看上电 后设置串口的打印。

1:AT+CPIN 表示在找卡

- 2:AT+CGMM 确认模块的型号
- 3:AT+CSQ 确认网路信号
- 4:AT+CREG 注册网路信号
- 5:AT+COPS 查找运营商
- 6:AT+QIACT=1 激活 PDU

<span id="page-13-2"></span>若这 6 步都通过后,模块就启动正常了。

### **十一、 天线选型与安装**

天线是无线通信重要部分,天线频率不匹配或安装位置不好,都会影响网关的通信稳定性。请使用专用4G 天线,并尽量放置在开阔信号强的地方。

## <span id="page-13-3"></span>**十二、 故障排除**

![](_page_13_Picture_227.jpeg)

声明:本公司保留未经通知随时更新本产品使用手册的最终解释权和修改权。

**14** / **15**

## <span id="page-14-0"></span>**包装清单**

![](_page_14_Picture_168.jpeg)

## <span id="page-14-1"></span>**保修指南**

为了能使广大客户放心、满意的使用我公司产品,我公司将严格按照国家颁发的相关法律法规,合理规定 公司的售后服务制度。

### **【服务期限】**

我公司产品自出售日起 7 日内正常使用时若出现故障,消费者可以选择退款、换货、维理修等服务。 消费 者购买我公司产品后,一年内若出现非人为损坏的故障可免费保修。对于不满足免费更换或免费保修服务的消 费者,我公司依然提供技术服务,当维修需要更换零件时只收取相应配件费。

购买时间:按照产品购销合同或者采购订单日期计算(部分产品保期拥有无限期保修除外)

### **【有下列情况之一者不能享受"三包"服务】**

1.一切人为因素损坏及非正常工作环境下使用,不按说明书使用或未依据说明书指示的环境使用所造成的 故障及损坏等;

2.、未经本公司同意,用户私自拆卸、修复、改装产品等;

3.购买我公司产品后因不良运输造成的损坏;(我公司运出将全面保证产品的安全)

4.因其它不可抵抗力(如水灾、雷击、地震、异常电压)造成的损坏;

### **【产品包换、保修程序】**

客户使用我公司产品若出现故障时:请及时联系销售人员,由销售人员安排售后事宜(新购产品七天包

换)。当你的产品出现故障无法自己解决,请致电或来函本公司技术支持部(86-755-26031631),我们将在最 短的时间内帮您解决问题。

注:产品需要寄回公司维修的,客户需承担往返运费,公司按售后服务条款提供服务。